## Icloud storage settings, channel hiding and general settings information

The next useful function is the display of **"Cloud Recordings"**.

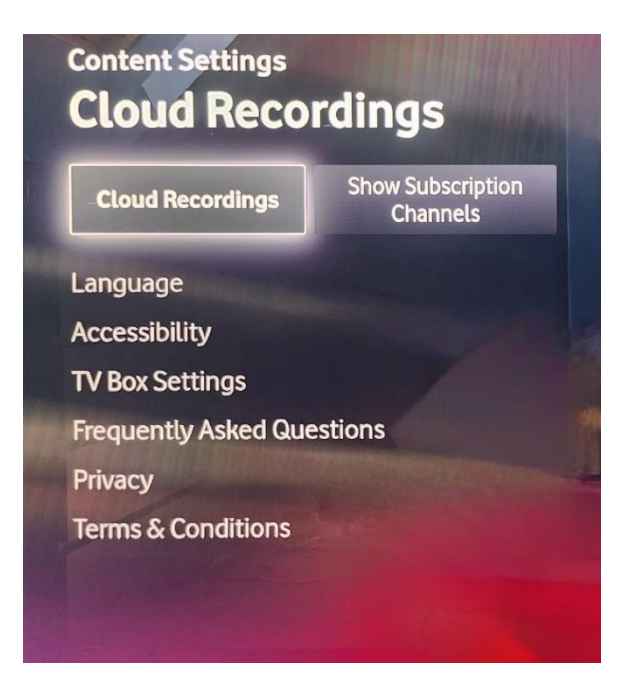

- After clicking, you can see how much space is currently used up on the recording storage.
- If the capacity reaches 100% and you still record another show, your oldest recording is automatically deleted to make room for a new one.

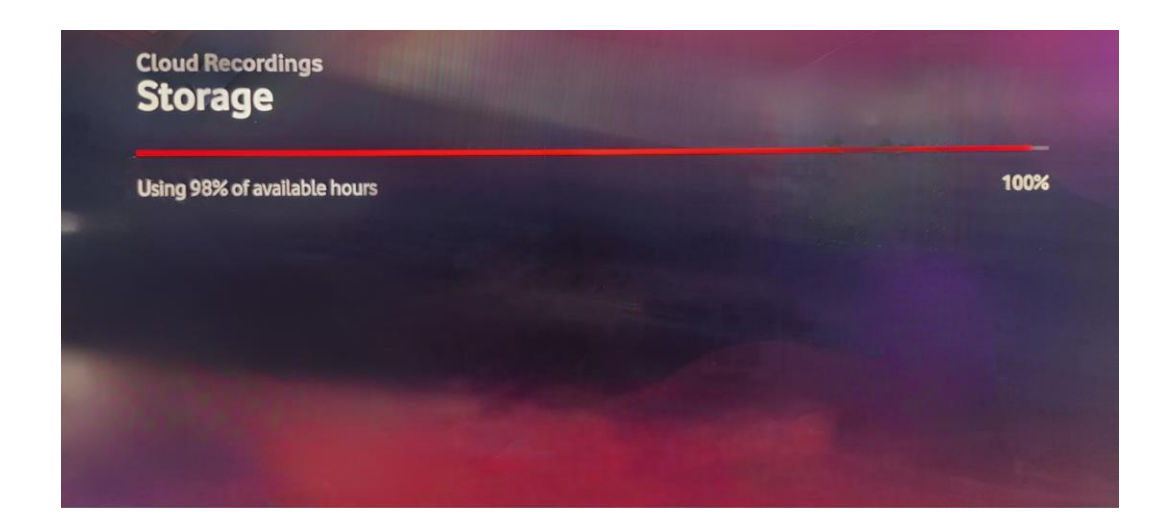

**When you go back from the recordings in the Cloud and move the arrow** to the right, you will get the option **"Show subscription channels"**.

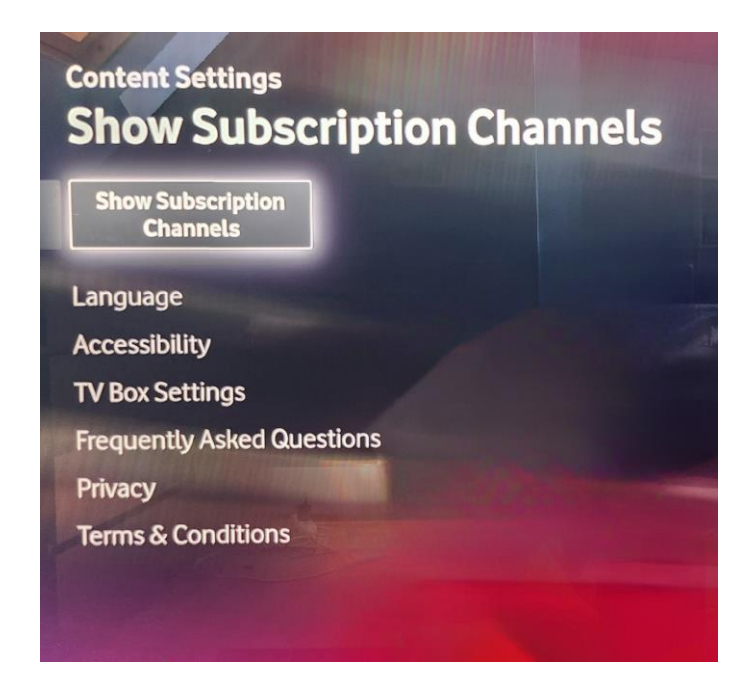

- The display of channels is used to possibly hide channels that you have not subscribed to.
- Once you hide them, you won't get confused when browsing programs.

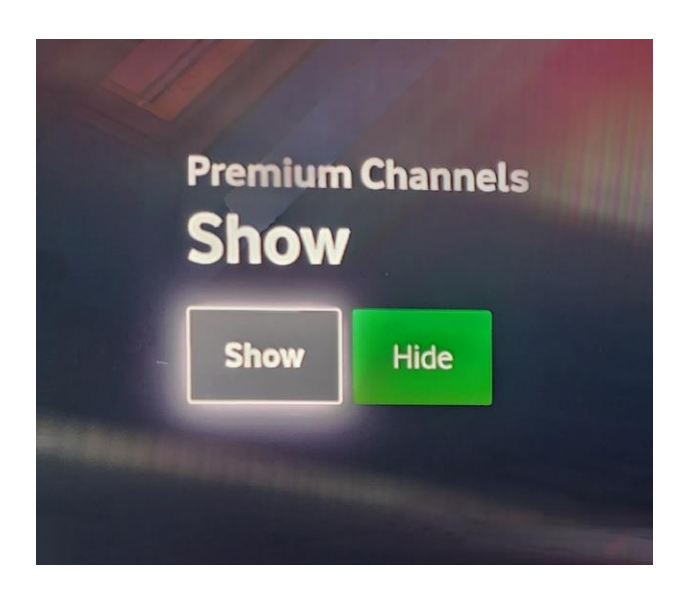

- Next in order is the **"Language"** setting**.**
- **Here you can set the English or Czech language.**
- This is followed by **"TV Box Settings"** where you can find information about Vodafone TV.

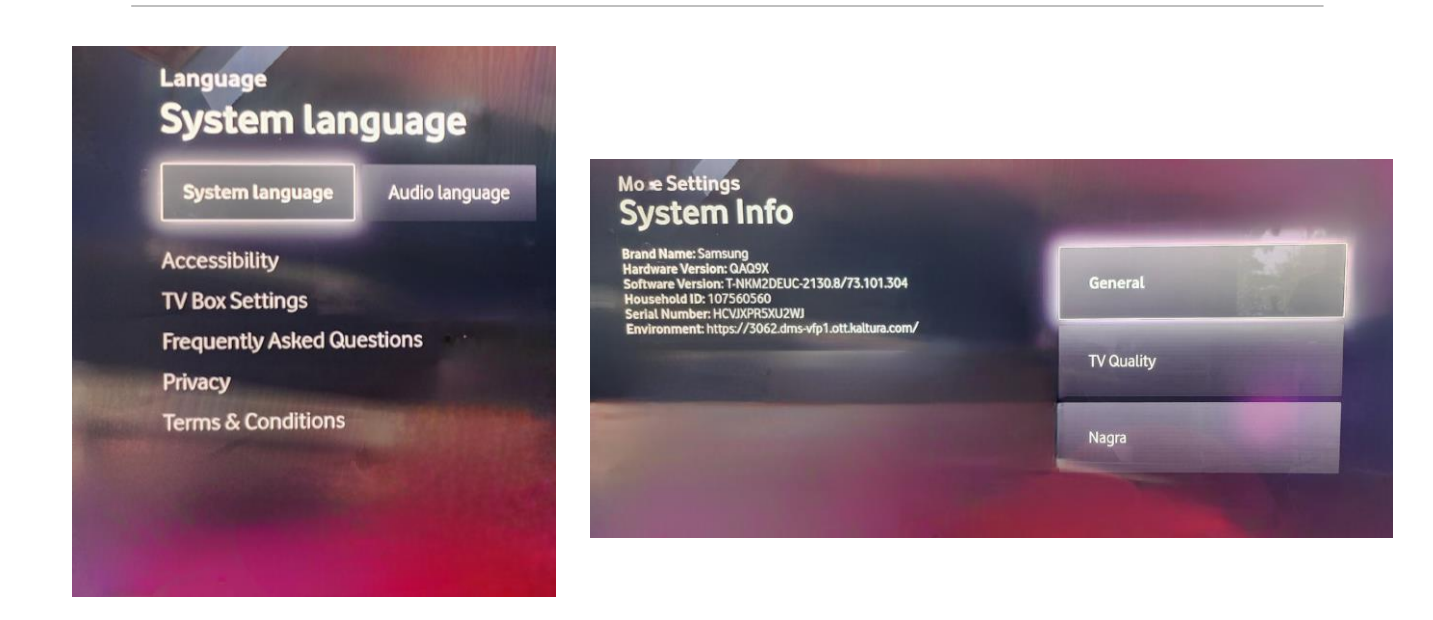

- The last useful option you will find in the settings is the **"Frequently Asked Questions".**
- Here you will find some useful questions about Vodafone TV and their answers.

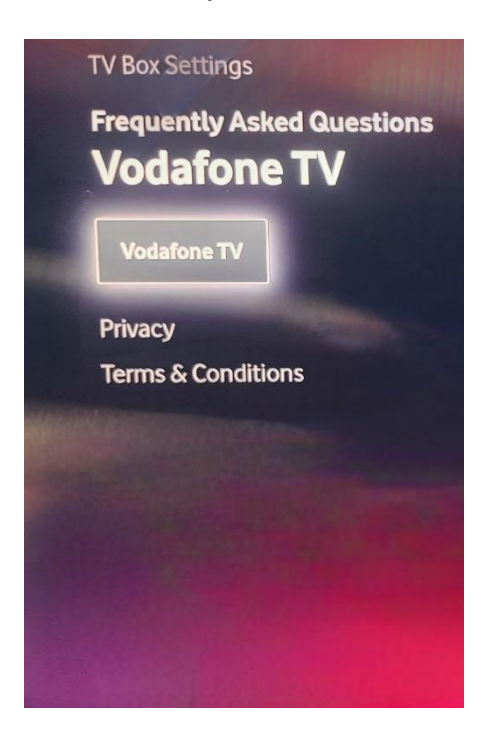